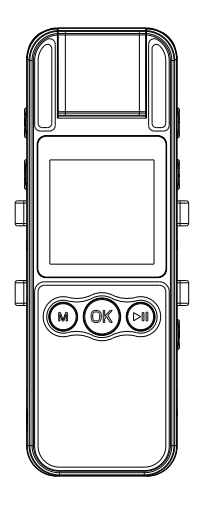

### **SPIKECAM Body Camera USER MANUAL** Model: Z9 https://www.spikecam.com

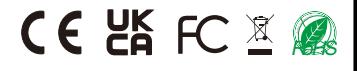

Dear Valued Customer,

We sincerely appreciate your decision to select our product. The Z9 is an innovative portable camera created by SPIKECAM, offering exceptional audio and video quality, motion detection, and photography capabilities. Furthermore, it provides up to 6 hours of uninterrupted, high-definition video recording time. You can effortlessly review your recorded videos using the 1.5 inch LCD screen on the rear of the camera. To ensure you make the most of this product, we kindly urge you to thoroughly read the user manual and retain it for future reference.

For your convenience, we have prepared brief video tutorials lasting only a few minutes. You can access these tutorials by visiting https://www.spikecam.com/z9 or by scanning the QR code provided below. Should you have any inquiries or require assistance, please do not hesitate to reach out to our dedicated customer service team at **info@spikecam.com**, and we assure you a response within 24 hours.

Once again, thank you for choosing SPIKECAM.

The SPIKECAM Team Warm regards.

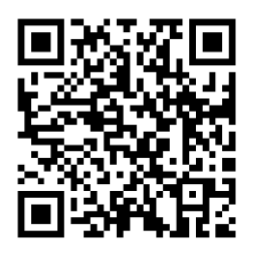

Scan to watch training video https://www.spikecam.com/z9

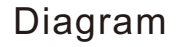

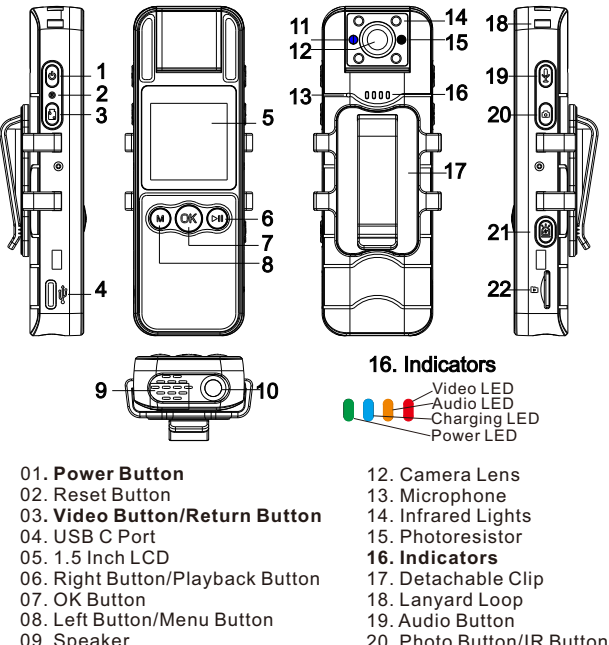

- 09. Speaker
- 10. 1/4 inch Threaded Hole
- 11. SOS Alarm LED
- 21. SOS Alarm Button
- 22. TF Card Slot

# Specification

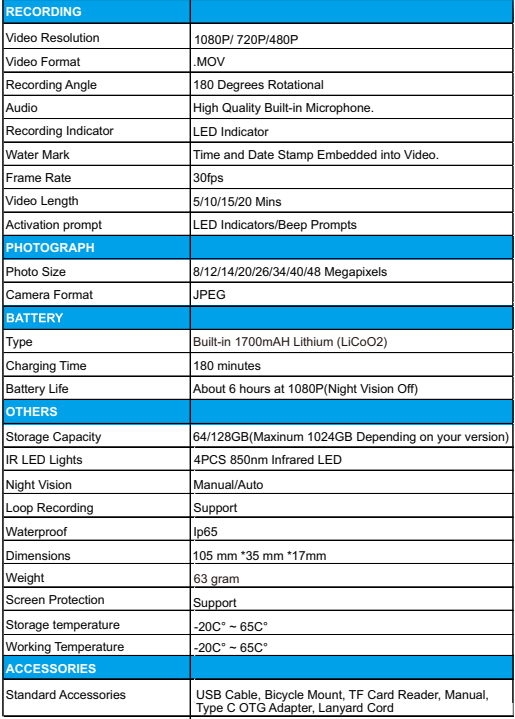

# 2. How to use?

#### Inserting a Memory Card:

If you have purchased the version without a memory card, you will first need to insert a TF card to the TF card slot(No. 22). TF cards support a range of 32- 1024GB. For the first time, it will take approximately 10-20 seconds to format the TF card. Once the formatting is complete, the memory card information will be displayed in the top right corner of the screen.

#### 2.1 Power On Please note that if the inserted memory card is not in FAT32 format, the camera will automatically format it to FAT32. It is recommended to back up the data inside the memory card before inserting it to prevent any loss of data.

1)**Long Press** the **Power Button (No.1)**. As a result, the **Power LED (No.16)** will light up in **Green**, accompanied by a power-on sound. The LCD screen will display a welcome message. To power on the camera and prepare it for use, please follow these steps:

2)The camera system will enter the recording standby mode.

3)The LCD screen will display the preview image, indicating that your body camera is ready to be used.

Note: If you have set the LCD Auto Off to activate after a certain period of inactivity, such as 5 minutes, or 10 minutes, the camera's LCD screen will automatically turn off if there is no interaction with the body camera.

### 2.2 Power Off

1. Long press the Power Button for at least 3 seconds.

2. The current recording file will be saved to the internal storage and the device will power off.

### 2.3 Video Recording

To begin recording video, Press Video **Button (No. 03)** one time. As a result, the Video LED(No.16) will begin flashing red slowly, and the recording seconds will be displayed on the screen. This indicates that the camera is now recording video. To stop recording video, press the Video Button again. The recording will stop, and the Power LED will return to a solid green, indicating that the camera has returned to Standby Mode.

When fully charged, the camera can record 1080P videos continuously for approximately 5-6 hours (with the infrared night vision turned off). However, if you enable Hyper Storage, the recording time will increase by an additional 20%.

#### 2.4 Audio Recording

To start recording audio, press the **Audio Button (No. 19)** one time. The camera will emit a beep prompt, and the LCD screen will show a microphone icon and recording seconds to indicate that the audio recording is ongoing. To stop recording audio, press the Audio Button again.

#### 2.5 Take Photo

While in Standby Mode, press the **Photo Button (No.20)** once to capture a photo. The camera will emit a photo-taking sound, and the Video LED will flash red once.

#### 2.6 Night Vision

While in Standby Mode, perform a long press on the Photo Button for 3 seconds to activate the night vision mode. The camera will switch to night vision mode, and the screen will display images in black and white. To exit the night vision mode, perform another long press on the button. If you have selected the **IR Filter** as **Auto** in the menu, the camera's night vision mode will automatically activate in low light conditions. In this case, long-pressing the Photo Button **will not activate** the night vision.

#### 2.7 Lens Rotation

If you need to record a video in a different direction, you can achieve this by rotating the camera lens (No.12). After flipping the lens, the camera will correct the recording image direction automatically. If you are unsure how to operate it, you can refer to instructional videos for guidance.

#### 2.8 SOS Alarm

While in Standby Mode, press the **SOS Alarm Button (No.21)** once to activate the SOS Alarm LEDs and Siren. The camera will emit a loud police siren sound to attract attention from nearby. Press the SOS Alarm Button **again** to cancel the siren. Press it one more time to deactivate this function.

### 2.9 File Playback and Deletion

In Standby Mode, press the Right Button/Playback Button **(No.06)** once to activate the Playback Review Mode. Use the **Left (No.08) and Right buttons** to browse through the files, and use the **OK Button(No.07)** to playback or pause video/audio file. In playback mode, use the **Video Button as the Return Button** to return to the previous menu or exit.

During the playback of long videos or audio files, you can **fast forward** by short pressing the right button. It supports a maximum speed of 8x.

If you wish to **delete a specific file**, select this file in the **filename list** and then long-press the **Right Button** for more than 3 seconds. The camera will display a pop-up message asking if you want to delete this file. Use the OK Button to select "Yes" and proceed with the deletion.

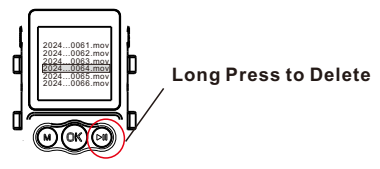

#### 2.10 Charge The Camera

To charge the camera (No.4 Type C Port), use a USB charger with a 5-volt output, such as a mobile phone charger or a computer USB port. During charging, the Charging LED(No.16) will light up in blue and be off once the battery is fully charged. It takes approximately 3 hours to fully charge the camera.

For the first time use, we recommend charging the camera for 3 hours to ensure a full charge. Please note that in order to protect the environment and reduce electronic waste, we do not provide a charger with the camera. If you really need one, please contact our customer support.

### **SPIKECAM >>>** 2.11 Forcefully Shut Down

If the camera freezes or becomes unresponsive, you can forcefully shut it down by using a small paperclip or pin to press the **Reset Button (No. 02)**. Afterward, simply power on the camera again to restart it.

### 3. Camera Setting

To enter the Menu Setting Mode, simply press the Menu Button/Left Button (No.08) with a short press. You can use the Left and Right buttons to navigate through the menu items. Press the **OK Button** to make modifications to the selected setting. To go back or exit the Menu Setting Mode, use the **Video Button(Return Button)**.

#### Submenu Details are as Below:

#### 1)Resolution: 1080P/720P/480P

These options represent the resolution at which the video will be recorded, along with the frames per second (30FPS) for smooth playback.

2)Photo Size: 8/12/14/20/26/34/40/48MP. These options represent the number of megapixels (MP) that will be captured in each photo. Higher resolutions generally result in larger photo sizes and potentially higher levels of detail, but it will occupy more storage and RAM. 8MP resolution is recommended.

**3)Photo Burst:** Selecting the options of off/3/5/10/20/25P, the camera will continuously capture photos after you press the photo button.

**4)Post-record:** Enabling the Post-record feature allows the camera to continue recording for a specified duration of time after you stop the recording. For example, if you select "10s," the camera will record an additional 10 seconds of video after you have pushed the stop recording slider. This feature is useful for capturing any important moments that may occur right after you have finished recording.

**5)Hyper Storage:** Activating this feature reduces the video bitrate of the camera, leading to an 80% improvement in storage efficiency. However, it also results in a decrease in video quality.

**6)Loop Record:** When loop recording is enabled, the camera automatically deletes the oldest video file to make room for the latest recording when the memory space is insufficient. We recommend enabling this function to ensure continuous recording and prevent storage issues.

**7)Video Length**: 5/10/15/20mins. This setting determines the maximum duration of each video recording. Once the specified time limit is reached, the camera will automatically stop recording and start a new video file. Selecting a shorter video length may be useful if you prefer to have smaller video files or if you want to ensure a more manageable duration for each recording.

**8)Date Stamp:** If you set it to "Off," the time stamp will not be displayed in the video footage.

**9)Motion Detection:** Off/On. If you turn on it, the camera will start video recording automatically if it detects large movement or shaking. After activation, there will be a countdown of 7 seconds, and then the camera will begin detecting movement.

**10)LCD Auto Off:** Off/5/10Mins. The camera LCD screen will turn off automatically if there is no interaction with body cam.

**11)** Auto Power Off**:** Off/1/3/5/10/15mins. If there is no user interaction while the device is in standby mode, it will automatically shut down after a certain amount of time.

**12)Key Tone:** If you set it to "Off," the camera will not emit beep sounds when keys are pressed. Please note that if you disable this feature, the SOS Alarm Siren sound will also be disabled accordingly.

**13) Record with Sound:** You can choose to turn off the sound during video recording by selecting "Off," which will only record the video image only without any audio. However, we recommend keeping the sound on to capture the full experience of the video.

**14) Button Volume:** Adjust button volume to Off/Low/Medium/High **15) Dash Camera Mode:** Off/On. If you turn on it, the camera will start video recording automatically if it detects any charging signal.

**18) Stealth Mode:** By enabling this feature, all sounds and status light will be turned off. **16) Device ID:** Change the Device ID (8 digits). Utilize the Left and Right buttons to select the numbers and press the OK Button to proceed next digit. **17) Police ID:** Change the Police ID (6 digits). Utilize the Left and Right buttons to select the numbers and press the OK Button to proceed next digit.

**19) IR Filter:** Infrared night vision mode. You can choose between **Manual** and **Auto** settings. In Auto mode, the infrared night vision light will activate automatically in low light conditions. In Manual mode, you need to long-press the photo button to toggle the night vision on or off.

**20)Voice Broadcast:** When this feature is enabled, the camera will provide English voice prompts for each action. Please note that if you disable Button Volume or activate Stealth Mode, the voice prompts will also be disabled accordingly.

21) Language: English, Chinese, Japanese, French, German, Korean, Italian, Portuguese, Russian, Spanish

**22) Format SD Card: Caution:** Formatting the SD card will result in the loss of all data stored on it. Please ensure that you have backed up any important files before proceeding with the formatting process.

**23)Default Setting:** Restoring Factory Defaults

**24)Date&Time:** Use the Left/Right and OK buttons to set up the correct date and time.

**25) Version:** Camera firmware version

### 4. Connect to PC/Mobile Phone

To connect the camera to a PC, use a Type C USB cable to connect the camera to the PC via the Type C Port (No.04). Once connected, the camera's LCD screen will display "**Connection Succeeded**", The camera will turn into an USB drive on your computer, allowing you to copy files between the camera and the PC. Videos, audio files, and photos are stored in their respective folders.

You can also remove the memory card from the camera and use the included **TF card reader** to access the files on your computer. If your phone supports OTG functionality, you can use it to read the memory card as well. A Type C OTG adapter is included for your convenience. For iOS devices, you will need to purchase a specific OTG adapter designed for iPhones.

When using OTG on your phone to read videos, be aware that the memory card's transfer rate is USB 2.0, which can make **copying large video files slow**. To improve this, set the video length to shorter segments (5 minutes) or enable the HyperStorage feature.

You can refer to **our training videos** for more detailed instructions.

# 5. LCD Information **SPIKECAM >>>**

Video Resolution Photo Resolution

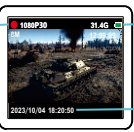

Remaining Battery Remaining Storage Information

Date/Time

### 6. Mounting Accessories

The package includes additional accessories such as a Mini Tripod, Bike Mount, and Lanyard Cord. These accessories can be utilized to meet various usage scenarios. Additionally, the bottom of the camera features a 0.25-inch threaded hole that is compatible with numerous sports camera accessories, which you can purchase separately. For instructions on how to use the accessories, please refer to the instructional videos.

### 7. Trouble Shooting

1) If your camera is unable to boot, please ensure that the camera battery is fully charged for at least 2 hours. Once charged, try turning on the camera again. 2) If you're experiencing difficulties connecting the device to your computer, please attempt the following solutions:

- Try using a different USB port on another computer.
- Use a different USB cable for the connection

3) If your camera is not responding or experiencing issues, you can try rebooting it by using a pin to press the Reset Button.

If the issues persist even after trying these solutions, please contact our customer service via email at **info@spikecam.com** for further assistance.

For more detailed information about this body camera, please visit our website at https://www.spikecam.com/z9

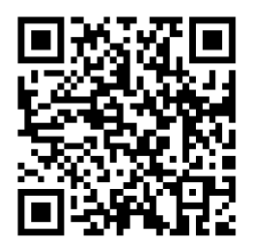

Scan to watch training video https://www.spikecam.com/z9

# CE UK FC X &